# gnuplot入門

### 緑川章一

## **1** 多項式

### **3** 次関数

関数 *y* = *x* <sup>3</sup> + 3*x* <sup>2</sup> を描いてみよう。

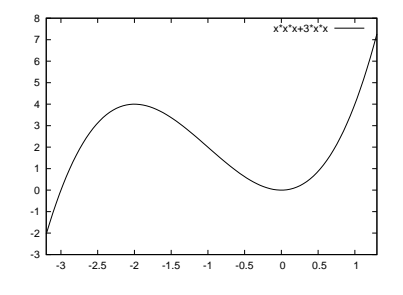

gnuplot を立ち上げて、以下のように入力 する。

gnuplot> set xrange[-3.2:1.3] gnuplot> plot x\*\*3+3\*x\*\*2

**4** 次式

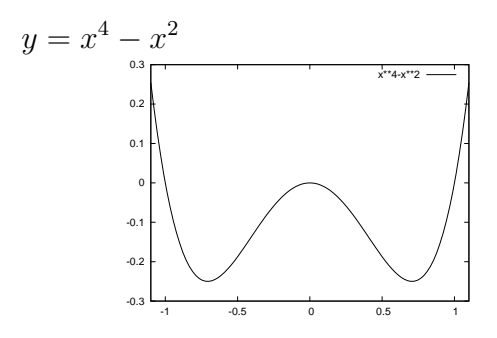

gnuplot> set xrange[-1.1:1.1] gnuplot> plot x\*\*4-x\*\*2

**2** 三角関数

正弦関数

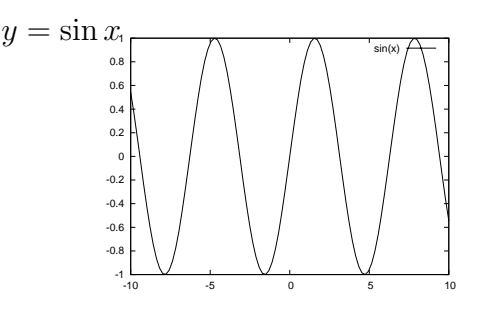

gnuolot> reset gnuplot> plot sin(x) 余弦関数

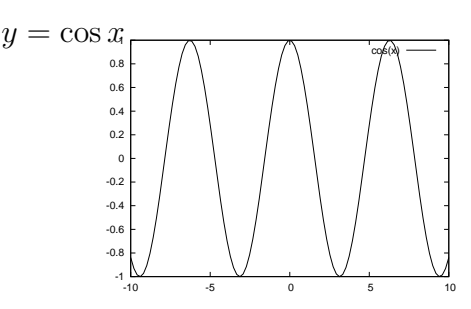

gnuplot> reset gnuplot> plot cos(x)

 $\sqrt{2\pi i}$ 注意 全ての設定をクリアするときは、 gnuplot> reset

 $\qquad \qquad \qquad$ 

と打ち込む。

#### 正接関数

サイン、コサインと来れば、次はタンジェントですね。 そこで、

#### gnuplot> plot tan(x)

と打ちます。すると、右の図が現れます。見慣れた図形 とは違いますね。これは、*y* = tan(*x*) を描くときに、す べての *x* について *y* の値を求めていないからです。特に 指定しない場合には、標本点 (サンプル) の数を 100 に 設定し、それらの間を直線で結んでいます。複雑なグラフでは、標本点の数を多く取ると、よ

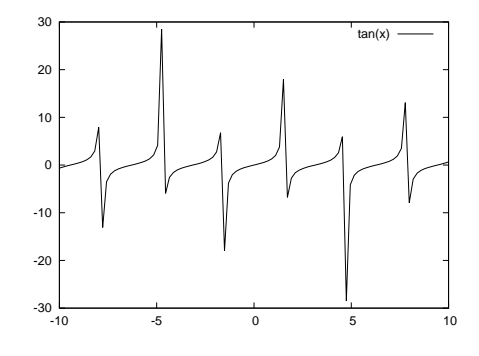

り正確な図形が描けます。

今度は、標本点の数を 700 にして、次のように打ち込 みます。

gnuplot> set samples 700 gnuplot> plot tan(x)

きちんと表示されたでしょうか。もしも、今度は右の図 のようになってしまったとしたら、先ほどとは、*y* の値 の範囲が異なってしまったからです。

*y* の表示範囲を最初と同じにするためには、*−*30 から 30 にとることにしましょう。そのためには、

gnuplot> set yrange[-30:30] gnuplot> plot tan(x)

と打ち込みます。どうですか? 期待した通りグラフが 描かれたでしょうか?

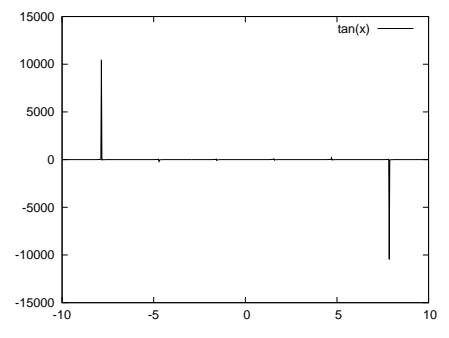

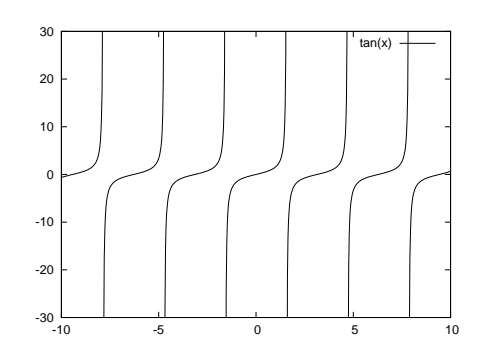

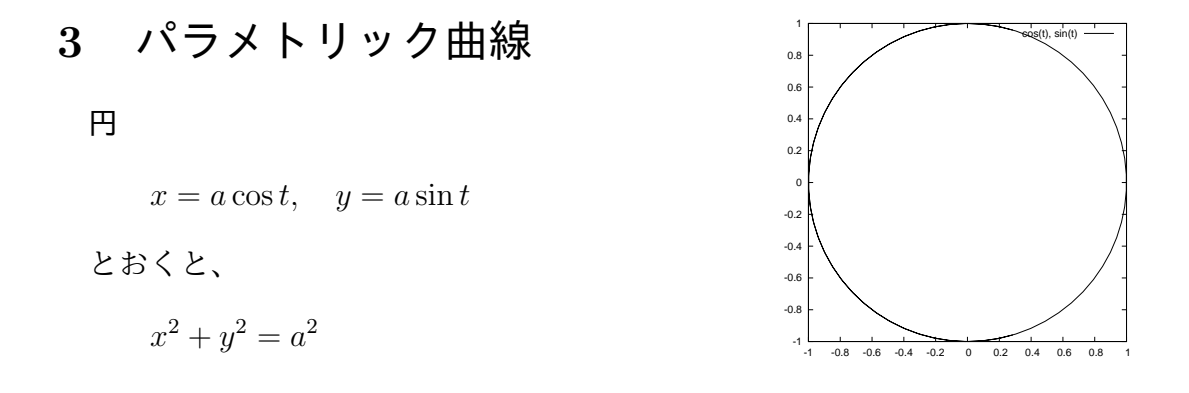

単位円 (*a* = 1) の場合

gnuplot> set size square

【注】この命令でグラフを正方形 (square) に表示します。 gnuplot> set parametric

dummy variable is t for curves, u/v for surfaces gnuplot> plot cos(t), sin(t)

### 楕円

 $x = a \cos t$ ,  $y = b \sin t$ 

とおくと、

$$
\frac{x^2}{a^2} + \frac{y^2}{b^2} = 1
$$

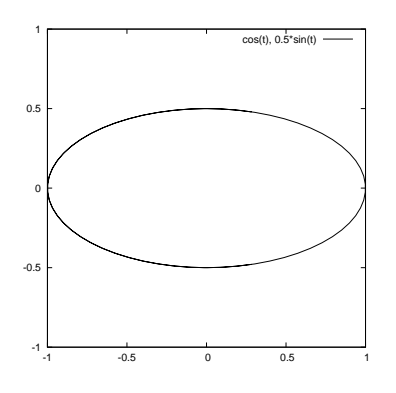

*a* = 1*, b* = 0*.*5 の場合

gnuplot> set size square gnuplot> set xrange[-1:1] gnuplot> set yrange[-1:1] gnuplot> set parametric

dummy variable is t for curves, u/v for surfaces gnuplot> plot cos(t), 0.5\*sin(t)

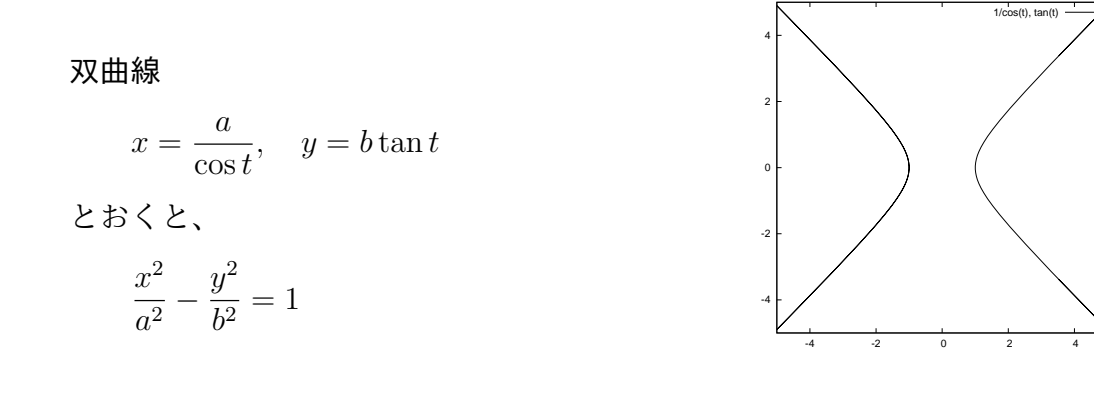

*a* = 1*, b* = 1 の場合

gnuplot*>* set size square gnuplot*>* set xrange[-5:5] gnuplot*>* set yrange[-5:5] gnuplot*>* set parametric

dummy variable is t for curves, u/v for surfaces gnuplot $>$  plot  $1/cos(t)$ ,  $tan(t)$ 

リサージュ曲線  $x = \sin at$ ,  $y = \sin bt$ *a* = 2*, b* = 3 の場合 gnuplot> reset gnuplot> set size square gnuplot> set parametric

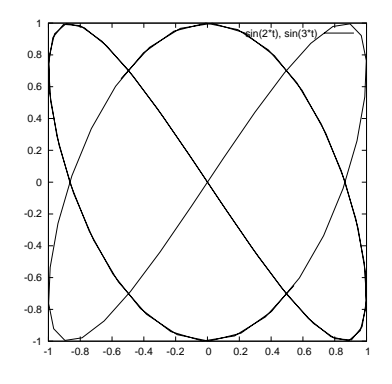

dummy variable is t for curves, u/v for surfaces gnuplot> plot sin(2\*t), sin(3\*t)

アルキメデスの渦巻線  $r = at \quad (t \geq 0)$ *a* = 1 の場合  $x = t \cos t$ ,  $y = t \sin t$ gnuplot> reset gnuplot> set size square gnuplot> set xrange[-5\*pi:5\*pi] gnuplot> set yrange[-5\*pi:5\*pi]  $-15$   $\vdash$  $-10$   $\vdash$ -5  $0 +$  5  $10 F$ 

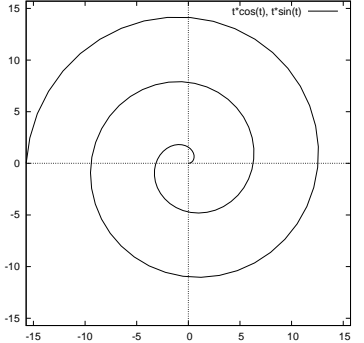

dummy variable is t for curves, u/v for surfaces gnuplot> plot [0: 5\*pi] t\*cos(t), t\*sin(t)

## **4** グラフの保存

gnuplot> set parametric

ここでは、*y* = sin *x* のグラフを例にとって PDF 形式での保存方法を説明します。

1. 表示されたグラフ上の Print plot ボタンを押します。

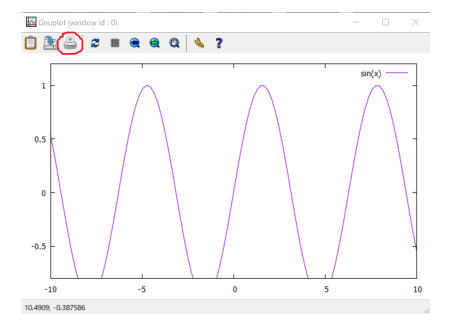

2. プリンターの選択は Microsoft Print to PDF として、ファイルへの出力に √ を入れて印 刷ボタンを押します。適当なファイル名を付けましょう。分かりやすいように保存場所は デスクトップにします。

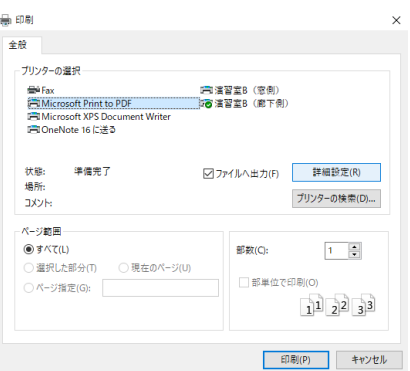

# 課題

次の (1)~(7) の関数を 1 つ選びグラフを描け。作成したグラフをを pdf 形式で出力し、 (midori@aomori-u.ac.jp) まで提出せよ。

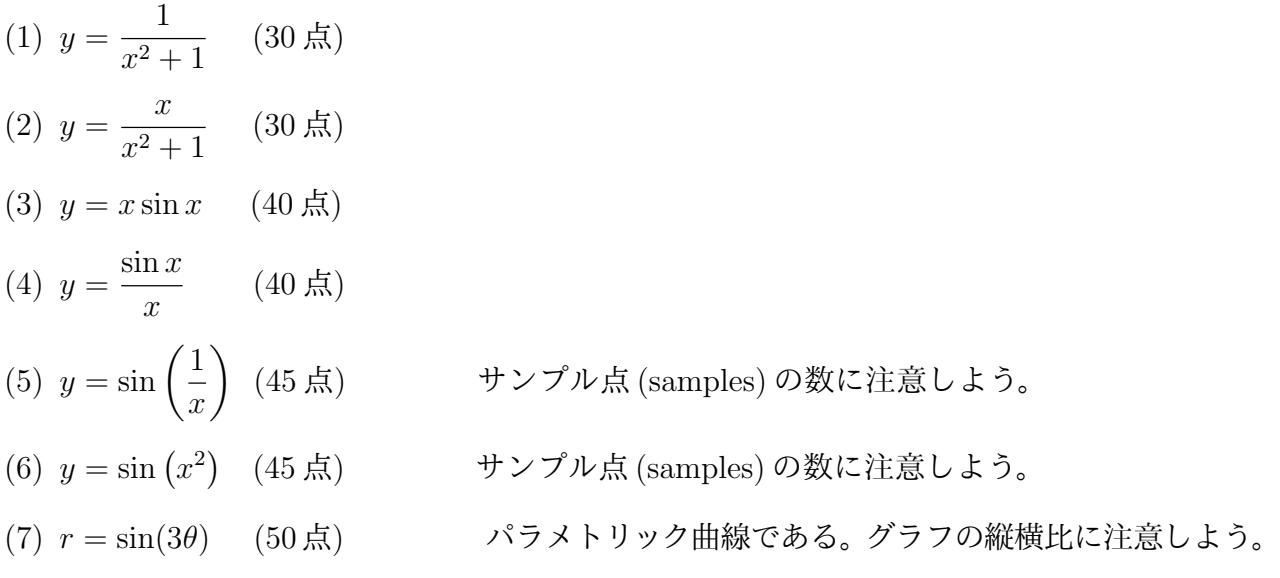